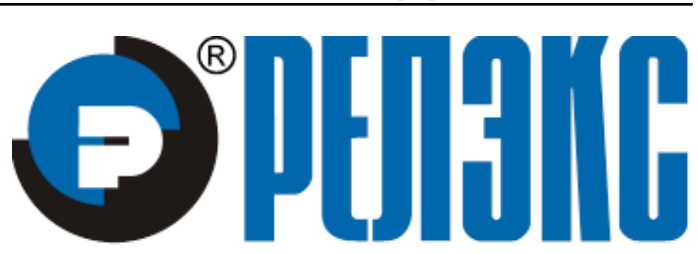

## **НАУЧНО-ПРОИЗВОДСТВЕННОЕ ПРЕДПРИЯТИЕ**

# **Тест скоростных характеристик**

## ЛИНТЕР БАСТИОН ЛИНТЕР СТАНДАРТ

**СИСТЕМА УПРАВЛЕНИЯ БАЗАМИ ДАННЫХ**

#### **Товарные знаки**

РЕЛЭКС™, ЛИНТЕР® являются товарными знаками, принадлежащими ЗАО НПП «Реляционные экспертные системы» (далее по тексту – компания РЕЛЭКС). Прочие названия и обозначения продуктов в документе являются товарными знаками их производителей, продавцов или разработчиков.

#### **Интеллектуальная собственность**

Правообладателем продуктов ЛИНТЕР® является компания РЕЛЭКС (1990-2023). Все права защищены.

Данный документ является результатом интеллектуальной деятельности, права на который принадлежат компании РЕЛЭКС.

Все материалы данного документа, а также его части/разделы могут свободно размещаться на любых сетевых ресурсах при условии указания на них источника документа и активных ссылок на сайты компании РЕЛЭКС: [www.relex.ru](http://www.relex.ru) и [www.linter.ru.](http://www.linter.ru)

При использовании любого материала из данного документа несетевым/печатным изданием обязательно указание в этом издании источника материала и ссылок на сайты компании РЕЛЭКС: [www.relex.ru](http://www.relex.ru) и [www.linter.ru](http://www.linter.ru).

Цитирование информации из данного документа в средствах массовой информации допускается при обязательном упоминании первоисточника информации и компании РЕЛЭКС.

Любое использование в коммерческих целях информации из данного документа, включая (но не ограничиваясь этим) воспроизведение, передачу, преобразование, сохранение в системе поиска информации, перевод на другой (в том числе компьютерный) язык в какой-либо форме, какими-либо средствами, электронными, механическими, магнитными, оптическими, химическими, ручными или иными, запрещено без предварительного письменного разрешения компании РЕЛЭКС.

#### **О документе**

Материал, содержащийся в данном документе, прошел доскональную проверку, но компания РЕЛЭКС не гарантирует, что документ не содержит ошибок и пропусков, поэтому оставляет за собой право в любое время вносить в документ исправления и изменения, пересматривать и обновлять содержащуюся в нем информацию.

#### **Контактные данные**

394006, Россия, г. Воронеж, ул. Бахметьева, 2Б.

Тел./факс: (473) 2-711-711, 2-778-333.

e-mail: [market@relex.ru](mailto:market@relex.ru).

#### **Техническая поддержка**

С целью повышения качества программного продукта ЛИНТЕР и предоставляемых услуг в компании РЕЛЭКС действует автоматизированная система учёта и обработки пользовательских рекламаций. Обо всех обнаруженных недостатках и ошибках в программном продукте и/или документации на него просим сообщать нам в раздел [Поддержка](http://www.linter.ru/ru/support/) на сайте ЛИНТЕР.

### Содержание

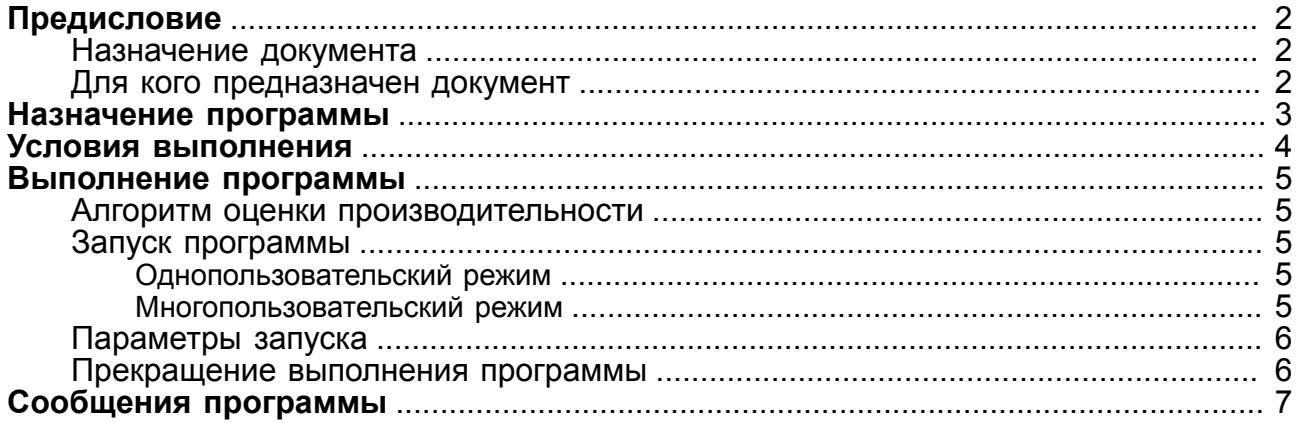

### <span id="page-3-0"></span>**Предисловие**

### <span id="page-3-1"></span>**Назначение документа**

В документе приведено описание работы с программой tpcb (Transaction Processing Performance Council Benchmark B), предназначенной для сравнительного измерения скоростных характеристик СУБД ЛИНТЕР на различных платформах.

Документ предназначен для СУБД ЛИНТЕР СТАНДАРТ 6.0 сборка 17.96, далее по тексту СУБД ЛИНТЕР.

#### <span id="page-3-2"></span>**Для кого предназначен документ**

Документ предназначен для администраторов СУБД и проектировщиков информационных систем, перед которыми стоит проблема выбора операционной среды для создания БД на основе СУБД ЛИНТЕР.

### <span id="page-4-0"></span>**Назначение программы**

Программа tpcb (Transaction Processing Performance Council Benchmark B) предназначена для сравнительного анализа скоростных характеристик СУБД ЛИНТЕР на различных платформах.

### <span id="page-5-0"></span>**Условия выполнения**

Программа tpcb функционирует на всех платформах, на которых возможен запуск СУБД ЛИНТЕР. Для ее выполнения необходимо:

- активное ядро СУБД ЛИНТЕР;
- один свободный канал СУБД для каждого запущенного экземпляра программы tpcb;
- наличие в тестируемой БД зарегистрированного пользователя с именем и паролем SYSTEM/MANAGER;
- наличие свободной дисковой памяти для файла протокола (в зависимости от объема тестируемой таблицы – от 1 до 10Кб).

Для получения «чистых» скоростных характеристик необходимо перед выполнением tpcb исключить влияние на СУБД дополнительных факторов. С этой целью перед запуском tpcb следует удалить из операционной системы все выполняющиеся прикладные программы (а также те программы, которые могут быть автоматически запущены во время выполнения tpcb) и отсоединить от БД всех активных пользователей.

### <span id="page-6-0"></span>**Выполнение программы**

### <span id="page-6-1"></span>**Алгоритм оценки производительности**

Измерение производительности выполняется на эталонных таблицах ACCOUNTS, TELLERS, BRANCHES и HISTORY, которые создаются в БД и заполняются при первом запуске главной программы tpcb. Размер таблицы ACCOUNTS является параметром запуска программы tpcb, размеры остальных таблиц являются производными от размера ACCOUNTS. Если при запуске обнаружено, что указанные выше таблицы в БД уже существуют, то программа tpcb удаляет из них все предыдущие записи и заполняет таблицы новой информацией. Записи для таблиц генерируются на основе закона случайной равномерной выборки. Измерение производительности выполняется на однотипных транзакциях, состоящих из одного SELECT-запроса, одного INSERTзапроса и трех UPDATE-запросов, которые моделируют работу по изменению некоторого счета в коммерческом учреждении.

Через каждые 100 транзакций выдаются промежуточные результаты измерения, по которым можно судить о динамике прохождения теста. После окончания работы выводятся окончательные результаты, и производится проверка содержимого таблиц. Результаты выдаются в TPS (транзакций в секунду).

Протокол выполнения программы выдается на экран дисплея, кроме того, окончательные результаты измерения записываются в файл lintpcb.out.

### <span id="page-6-2"></span>**Запуск программы**

Программа tpcb может запускаться как главная или подчиненная программа и позволяет получать сравнительные характеристики БД в однопользовательском и многопользовательском режимах. При многопользовательском режиме экземпляры программы tpcb (подчиненные tpcb) можно запускать как с разных компьютеров, так и в несколько экземпляров с любого компьютера.

#### <span id="page-6-3"></span>**Однопользовательский режим**

Выдать команду запуска файла на выполнение (в соответствии с командным языком соответствующей операционной системы):

tpcb M

После этого ввести параметры выполнения (см. подраздел [Параметры запуска](#page-7-0)).

#### <span id="page-6-4"></span>**Многопользовательский режим**

Если необходимо измерение характеристик СУБД в многопользовательском режиме (моделирование работы двух и более пользователей), следует запустить подчиненные экземпляры программы tpcb на других компьютерах или на том же компьютере, где будет запущена главная программа tpcb. Количество запущенных подчиненных программа tpcb должно быть на единицу меньше количества пользователей в тестируемой модели (главная программа tpcb, помимо остальных функций, имитирует работу одного пользователя).

Для запуска подчиненной программы tpcb выдать команду:

tpcb S

Подчиненные программы переходит в ожидание запуска главной программы tpcb, при этом параметры выполнения подчиненной программы tpcb не запрашиваются, так как они будут наследоваться от главной программы.

После запуска всех подчиненных программ следует запустить главную программу tpcb (см. пункт Однопользовательский режим).

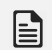

#### • Примечание

Если в многопользовательском режиме сначала запускается главная программа tpcb, а затем подчиненные, то результаты измерения следует анализировать по протоколу измерений примерно через 15 мин. после запуска последнего экземпляра подчиненной программы tpcb (т. е. когда установится стабильное функционирование многопользовательского режима).

#### <span id="page-7-0"></span>Параметры запуска

Ввод параметров предусмотрен только при запуске главной программы трсь. Значения параметров вводятся в интерактивном режиме.

- 1 Select number of accounts. (Выберите размер таблицы счетов)
	- $1) 100$
	- $211000$
	- 3) 10000
	- 4) 100000

Accounts  $[1, 2, 3, 4]$  ->

Введите одно из значений 1, 2, 3, 4, которое соответствует размеру таблицы счетов (стандартным считается 100000, но для предварительных прикидок можно ограничиться и меньшим размером).

2 Enter worktime [min]: (Введите время работы программы в мин)

Указать желаемую продолжительность работы программы (обычно это несколько десятков минут).

Программа выполняется с дискретностью 100 транзакций. Это означает следующее: если заданная пользователем продолжительность выполнения tpcb меньше, чем это необходимо для обработки 100 транзакций, то программа закончит свою работу не по истечении заданного времени, а по окончании обработки всех 100 транзакций. Если заданная продолжительность работы tpcb превышает время, необходимое для выполнения всех тестовых транзакций, то программа tpcb будет циклически повторять тестирование до исчерпания лимита времени (опять-таки с дискретностью 100 транзакций).

#### <span id="page-7-1"></span>Прекращение выполнения программы

Для преждевременного окончания выполнения программы (как главной, так и любой подчиненной) следует нажать любую клавишу на клавиатуре. В многопользовательском режиме после преждевременного окончания главной программы tpcb необходимо вручную завершить выполнение всех подчиненных программ.

### <span id="page-8-0"></span>**Сообщения программы**

В процессе выполнения программа выдает на экран дисплея протокол своей работы – информационные сообщения о создании и заполнении эталонных таблиц (или о новом заполнении ранее созданных), о начале и окончании тестирования, результаты измерений.

Пример протокола работы:

```
Test old tables...OK
Tables already exists, don't created.
Delete from history...OK
Begin test B (press any key for exit)
Processing: 18%, Time: 0:11, Loc Speed: 9.09 tps, Glob Speed:
  9.09 tps.
Processing: 51%, Time: 0:31, Loc Speed: 10.00 tps, Glob Speed:
  9.68 tps.
Processing: 70%, Time: 0:42, Loc Speed: 9.09 tps, Glob Speed:
  9.52 tps.
Processing: 105%, Time: 1: 3, Loc Speed: 9.52 tps, Glob Speed:
  9.52 tps.
Processing: 100%
The end - OK!
Results:
    Transactions: 600
    Working time: 64 seconds
T========================
¦ Speed = 9.375 tps ¦
T,==============================
HISTORY.Delta = 95679669.0BRANCHES.Bbalance = 95679669.0
TELLERS.Fbalance = 95679669.0ACCOUNTS.Bbalance = 95679669.0Текст сообщения Описание
Processing: Процент выполненной работы
Time: Длительность выполнения указанной части работы
Loc Speed: Локальная производительность (средняя производительность на
                   данном этапе работы)
Glob Speed: Общая производительность (средняя производительность за все
                   время работы)
Results: Окончательные результаты
```
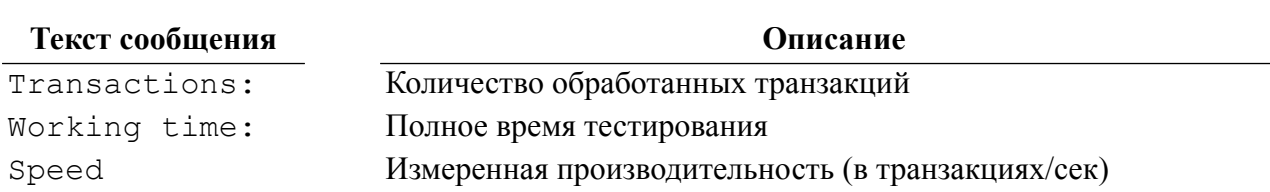